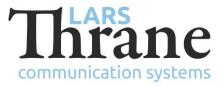

# LT-3100 SW v1.04 Release Notes

| Product Name:          |                                        | LT-3100 Satellite Communications System |         |                |             |
|------------------------|----------------------------------------|-----------------------------------------|---------|----------------|-------------|
| Unit and Part Numbers: |                                        | LT-3110 Control Unit                    |         | P/N: 51-100987 |             |
|                        |                                        | LT-3120 Hands                           | et      | P/N: 51-10098  | 3           |
|                        |                                        | LT-3121 Cradle                          | 2       | P/N: 51-10118  | 1           |
|                        |                                        | LT-3130 Anten                           | na Unit | P/N: 51-10098  | Э           |
| SW Part Number:        | 71-101301                              |                                         |         |                |             |
| SW Version:            | 1.04R                                  | Build Number:                           | 0004    |                |             |
| Release Date:          | 3. July 2018                           |                                         |         |                |             |
| SW Update:             | ⊠ Optional                             |                                         | 🗆 Rec   | ommended       | □ Mandatory |
| File Name:             | LT-3100-v1.04R-0004.lti                |                                         | ti      | File size:     | 27.5 MB     |
| Checksum (MD5):        | 830aefc192235a012a47fbfc4e94bcaa       |                                         |         |                |             |
| Downloads:             | https://www.thrane.eu/lt-3100-iridium/ |                                         |         |                |             |
| Contact:               | support@thrane.eu                      |                                         |         |                |             |

#### **New Features**

• NA

# Changes

• NA

## Fixes

 If 'Factory Reset' is applied via the CU Display user interface (Menu -> System -> Reset Options), then 'Key beep' is initialized to an undefined value '#keybeep-vol#' (Menu -> Settings -> Audio). Adjustments of 'Key beep' volume is not possible. This bug has only been observed in LT-3100 SW v1.04R (build 0003).

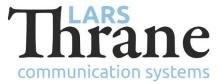

## SW Update Procedure

Follow this procedure to upload new software to the LT-3100 System:

- 1) Connect the LT-3110 Control Unit directly to a PC using an Ethernet cable, or connect the LT-3110 Control Unit to a Local Area Network (LAN), where a PC is connected.
- 2) Identify the IP address that is assigned to the LT-3110 Control Unit. The IP address can be read out from the UI Display interface (Menu -> System -> Network: IP Address). The IP address is valid if the 'Link Status' is showing 'Up'. The IP address is assigned dynamically by a DHCP server (default).
- 3) From the PC, start a browser (e.g. Microsoft Edge, Explorer, or Chrome) and type in the IP address, which was identified in the LT-3110 Control Unit (e.g. 169.254.1.1).
- 4) The browser might show you a warning about an invalid web server certificate. Make sure, that you have typed in the correct IP address.
- 5) Press 'Details' and you will be presented for an extended page view (including a link), which will direct you to the LT-3100 System dashboard 'Go on to the webpage (Not recommended)'. You will now see the LT-3100 system dashboard.
- 6) Select the 'Software update' webpage and click the 'Browse...' button to select the LT-3100 system file, which must be uploaded to the system. The LT-3100 software image has the following filename (example): LT-3100-v1.04R-0004.lti
- 7) Finally click the 'Upload' button to start the upload of the new software image. The upload and installation of the software image will take a few minutes. Progress bars can be monitored on the software update web page, while the software update is on-going.
- 8) The LT-3100 system will reboot, once the software image is installed in both the control unit and antenna unit.